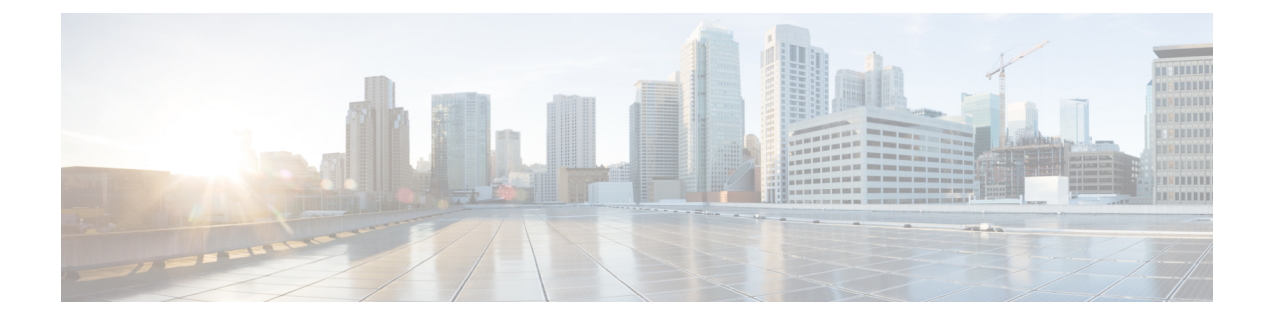

# **Configuring IGMP Proxy**

- [Prerequisites](#page-0-0) for IGMP Proxy, on page 1
- [Information](#page-0-1) About IGMP Proxy, on page 1
- How to [Configure](#page-3-0) IGMP Proxy, on page 4
- Feature [History](#page-8-0) for IGMP Proxy, on page 9

# <span id="page-0-0"></span>**Prerequisites for IGMP Proxy**

- All devices on the IGMP UDL have the same subnet address. If all devices on the UDL cannot have the same subnet address, the upstream device must be configured with secondary addresses to match all of the subnets to which the downstream devices are attached.
- IP multicast is enabled and the PIM interfaces are configured. When you are configuring PIM interfaces for IGMP proxy, use PIM sparse mode (PIM-SM) when the interface is operating in a sparse-mode region and you are running static RP, bootstrap (BSR), or Auto-RP with the Auto-RP listener capability.

## <span id="page-0-1"></span>**Information About IGMP Proxy**

### **IGMP Proxy**

An IGMP proxy enables hosts in a unidirectional link routing (UDLR) environment that are not directly connected to a downstream router to join a multicast group sourced from an upstream network.

The [figure](#page-1-0) below illustrates a sample topology that shows two UDLR scenarios:

- Traditional UDL routing scenario--A UDL device with directly connected receivers.
- IGMP proxy scenario--UDL device without directly connected receivers.

IGMP UDLs are needed on the upstream and downstream devices.

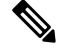

**Note**

Although the following illustration and example usesroutersin the configuration, any device (router orswitch) can be used.

<span id="page-1-0"></span>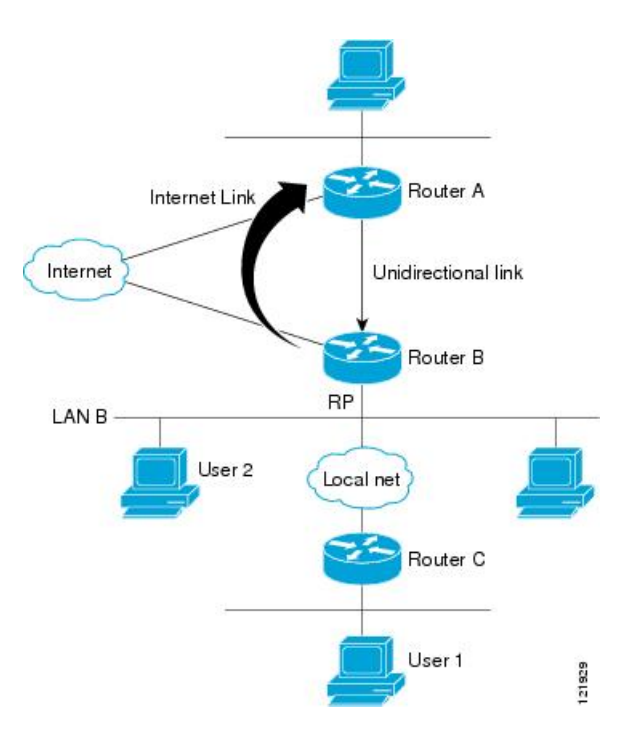

#### **Scenario 1--Traditional UDLR Scenario (UDL Device with Directly Connected Receivers)**

For scenario 1, no IGMP proxy mechanism is needed. In this scenario, the following sequence of events occurs:

- **1.** User 2 sends an IGMP membership report requesting interest in group G.
- **2.** Router B receives the IGMP membership report, adds a forwarding entry for group G on LAN B, and proxies the IGMP report to Router A, which is the UDLR upstream device.
- **3.** The IGMP report is then proxied across the Internet link.
- **4.** Router A receives the IGMP proxy and maintains a forwarding entry on the unidirectional link.

### **Scenario 2--IGMP Proxy Scenario (UDL Device without Directly Connected Receivers)**

For scenario 2, the IGMP proxy mechanism is needed to enable hosts that are not directly connected to a downstream device to join a multicast group sourced from an upstream network. In thisscenario, the following sequence of events occurs:

- **1.** User 1 sends an IGMP membership report requesting interest in group G.
- **2.** Router C sends a PIM Join message hop-by-hop to the RP (Router B).
- **3.** Router B receives the PIM Join message and adds a forwarding entry for group G on LAN B.
- **4.** Router B periodically checks its mroute table and proxies the IGMP membership report to its upstream UDL device across the Internet link.
- **5.** Router A creates and maintains a forwarding entry on the unidirectional link (UDL).

In an enterprise network, it is desirable to be able to receive IP multicast traffic via satellite and forward the traffic throughout the network. With unidirectional link routing (UDLR) alone, scenario 2 would not be

possible because receiving hosts must be directly connected to the downstream device, Router B. The IGMP proxy mechanism overcomes this limitation by creating an IGMP report for (\*, G) entries in the multicast forwarding table. To make this scenario functional, therefore, you must enable IGMP report forwarding of proxied (\*, G) multicast static route (mroute) entries (using the **ipigmp mroute-proxy** command) and enable the mroute proxy service (using the **ip igmp proxy-service** command) on interfaces leading to PIM-enabled networks with potential members.

**Note**

Because PIM messages are not forwarded upstream, each downstream network and the upstream network have a separate domain.

<span id="page-2-0"></span>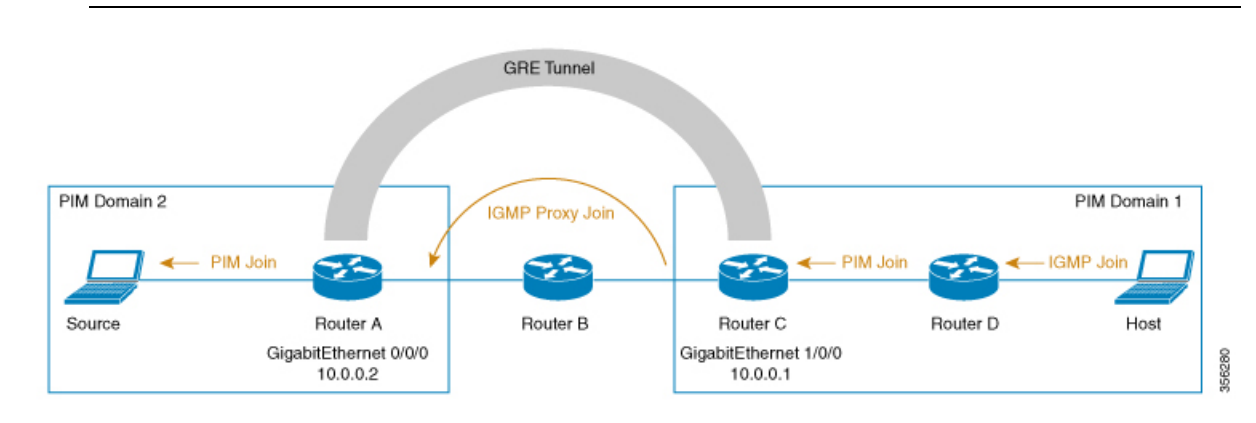

### **Scenario 3--IGMP Proxy Scenario without UDLR**

For scenario 3, the IGMP proxy mechanism is used to enable hosts to receive traffic from an upstream network, without using a UDLR link. In this scenario, the following sequence of events occurs:

- **1.** The host is in PIM Domain 1 and sends an IGMP membership report (a join request) to **Router** *D* requesting interest in group G. *Router D* converts the IGMP Join to a PIM join and sends it to *Router C*. This request should now be sent upstream, from *Router C* to *Router A*. The routers are in two different PIM domains (not PIM neighbors) and are connected through a GRE tunnel instead.
- **2.** *Router C* converts the PIM join message to an IGMP proxy join so that it can be forwarded to the GRE tunnel endpoint, which is *Router A*.

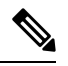

IGMP proxy joins can be transferred across 1 hop only. **Note**

> In the figure below, the GRE tunnel provides this single hop between Router C and Router A (bypassing Router B).

> In the absence of a GRE tunnel, devices from different PIM domains must have directly (back-to-back) connected interfaces.

**3.** After the IGMP proxy join reaches *Router A*, it is forwarded to the source device as a PIM join message.

# <span id="page-3-0"></span>**How to Configure IGMP Proxy**

## **Configuring the Upstream UDL Device for IGMP UDLR**

Perform this task to configure the upstream UDL device for IGMP UDLR.

### **Procedure**

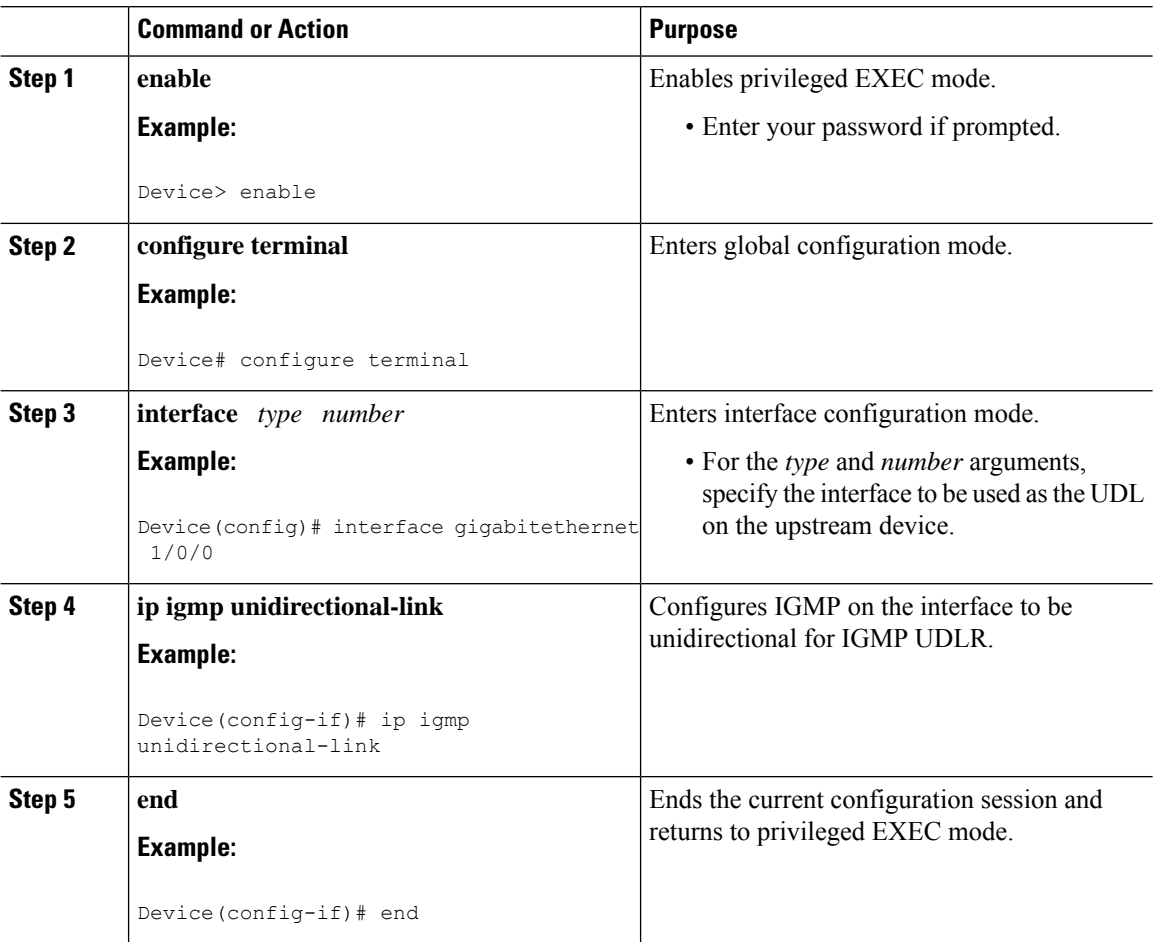

## **Configuring the Downstream UDL Device for IGMP UDLR with IGMP Proxy Support**

Perform this task to configure the downstream UDL device for IGMP UDLR with IGMP proxy support.

**Procedure**

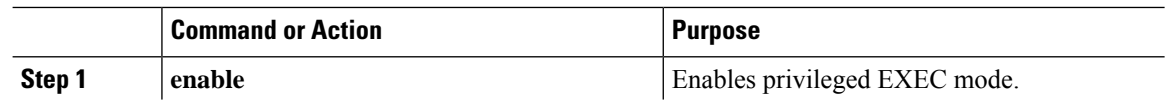

 $\mathbf l$ 

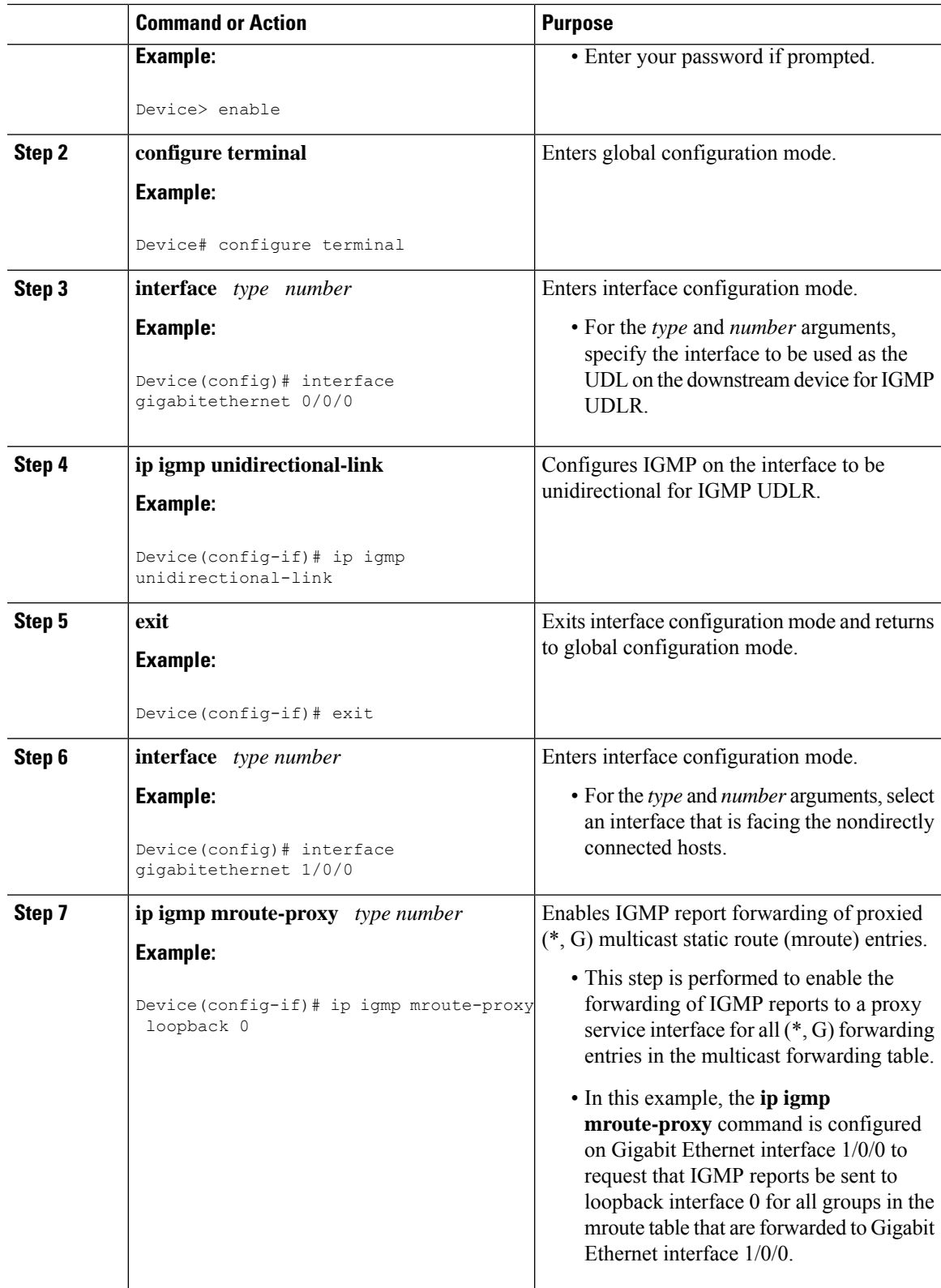

 $\mathbf I$ 

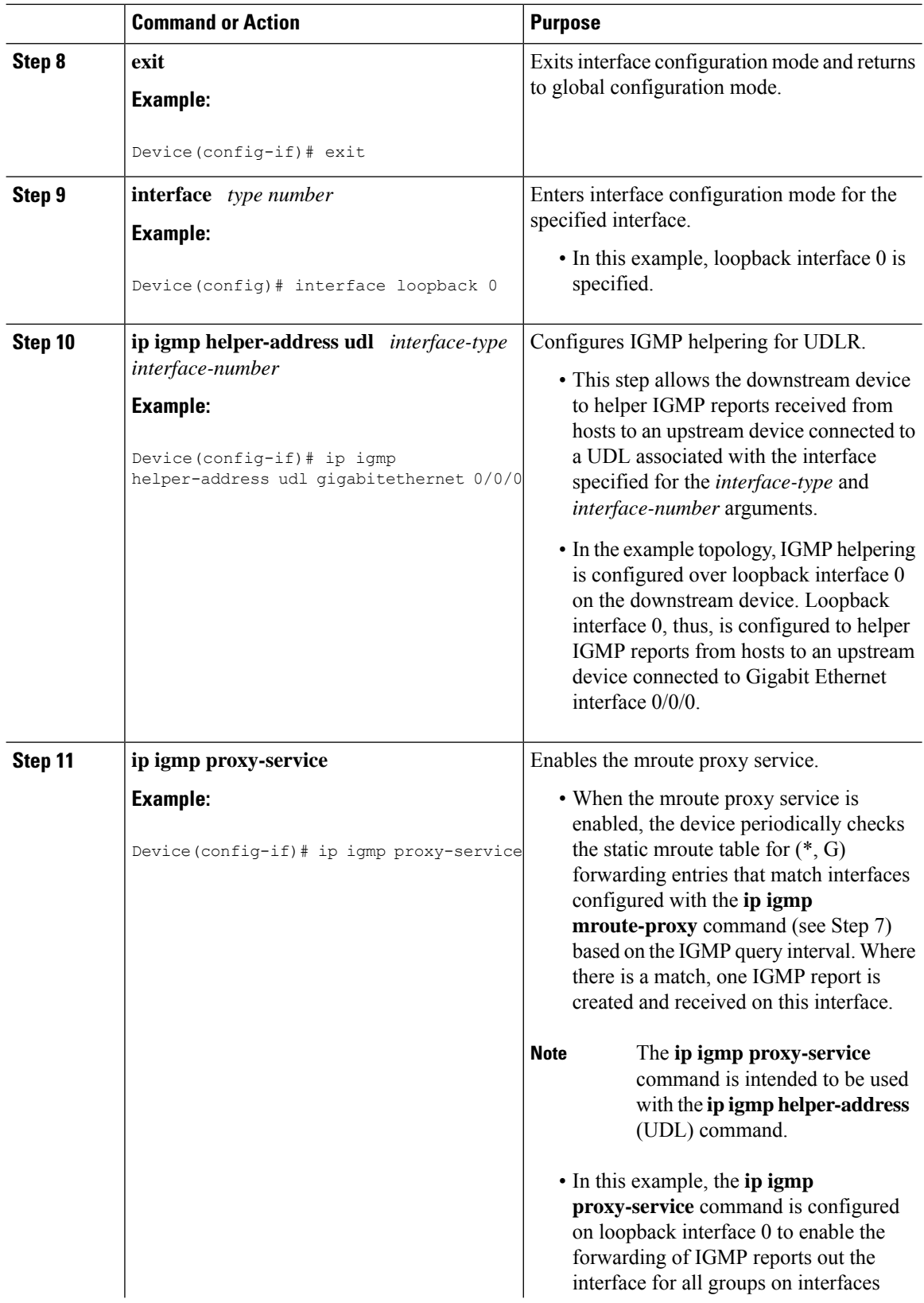

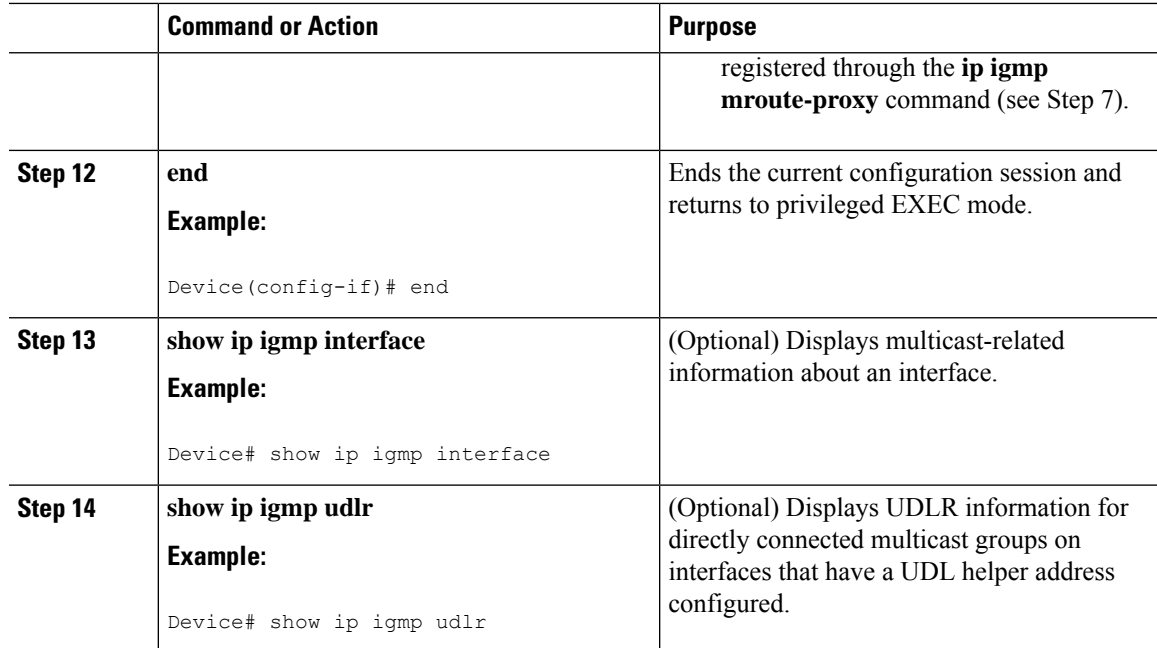

### **Configuring the Downstream Device for IGMP Proxy Join without UDLR**

Perform this task to configure the downstream device for IGMP Proxy without UDLR.

(Referring to the [figure](#page-2-0) above, all the steps are configured on *Router C*)

### **Procedure**

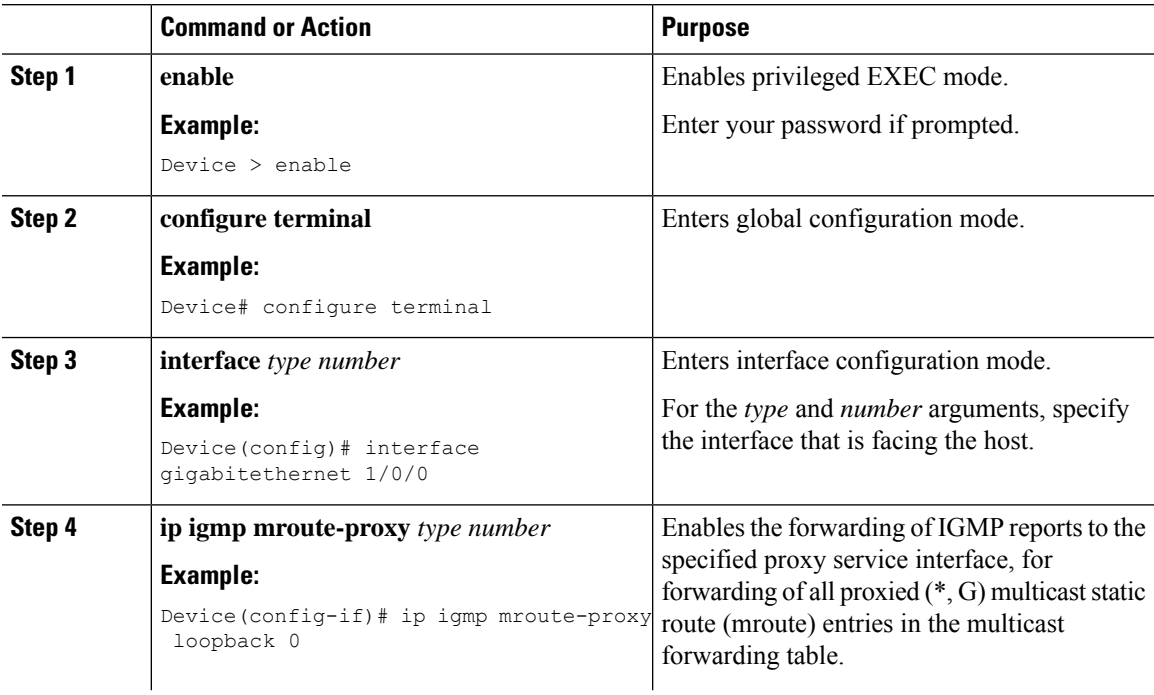

I

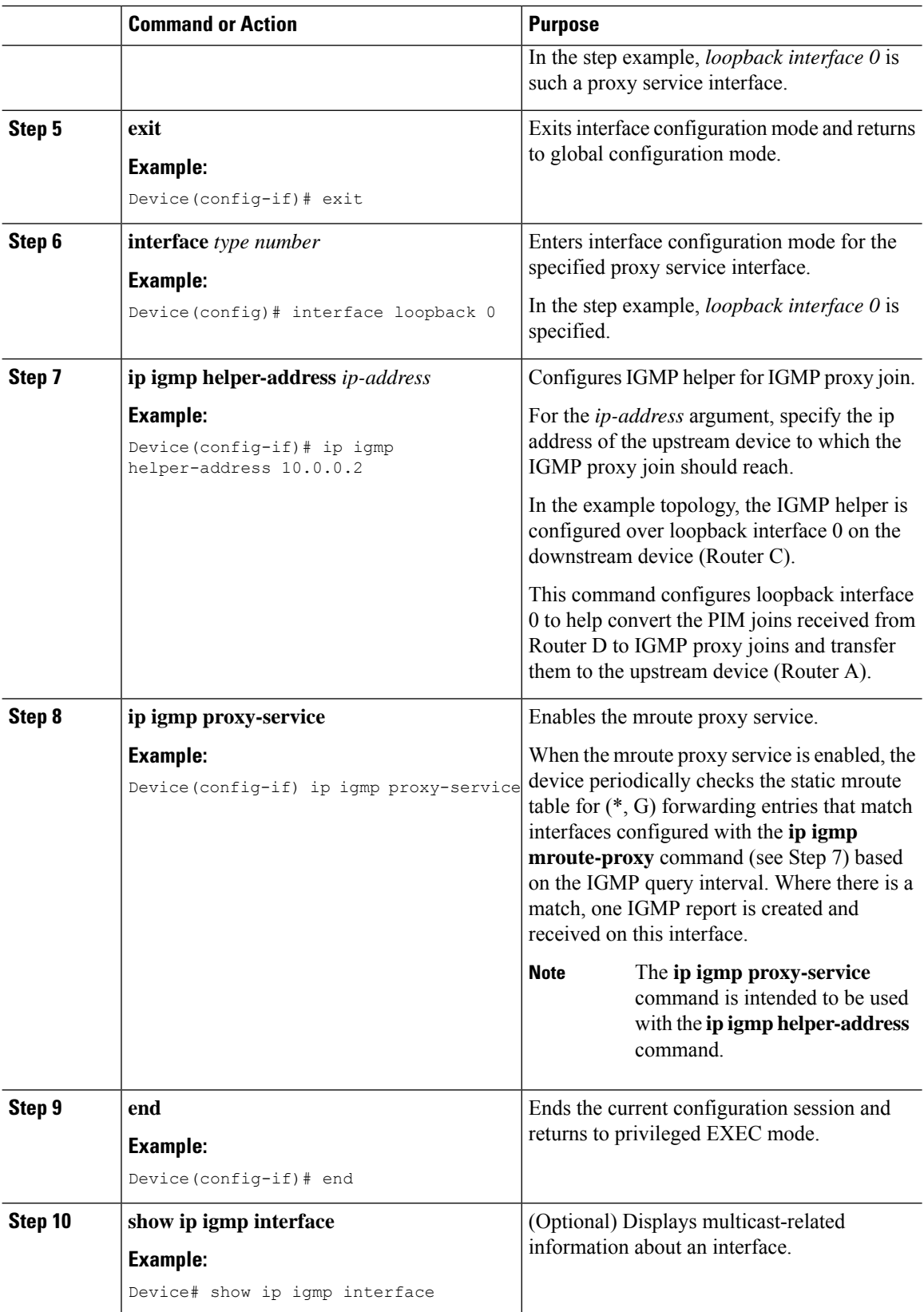

## <span id="page-8-0"></span>**Feature History for IGMP Proxy**

This table provides release and related information for the features explained in this module.

These features are available in all the releases subsequent to the one they were introduced in, unless noted otherwise.

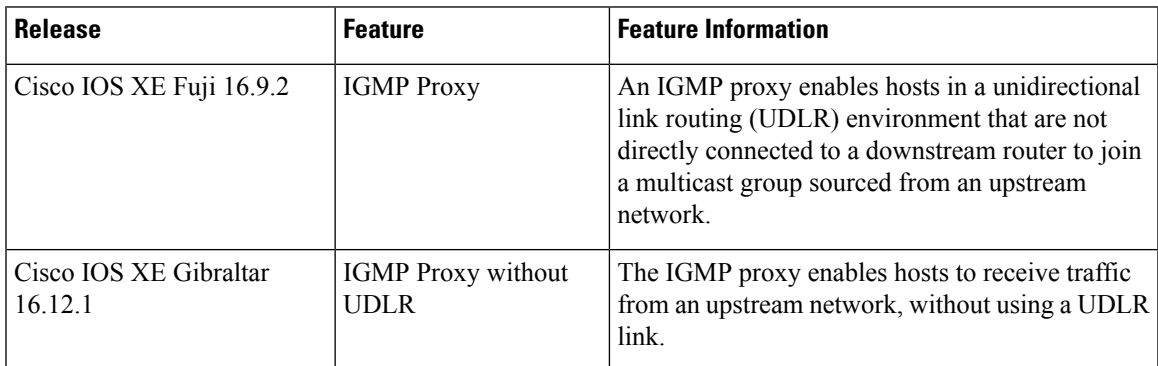

Use the Cisco Feature Navigator to find information about platform and software image support. To access Cisco Feature Navigator, go to [http://www.cisco.com/go/cfn.](http://www.cisco.com/go/cfn)

I

i.